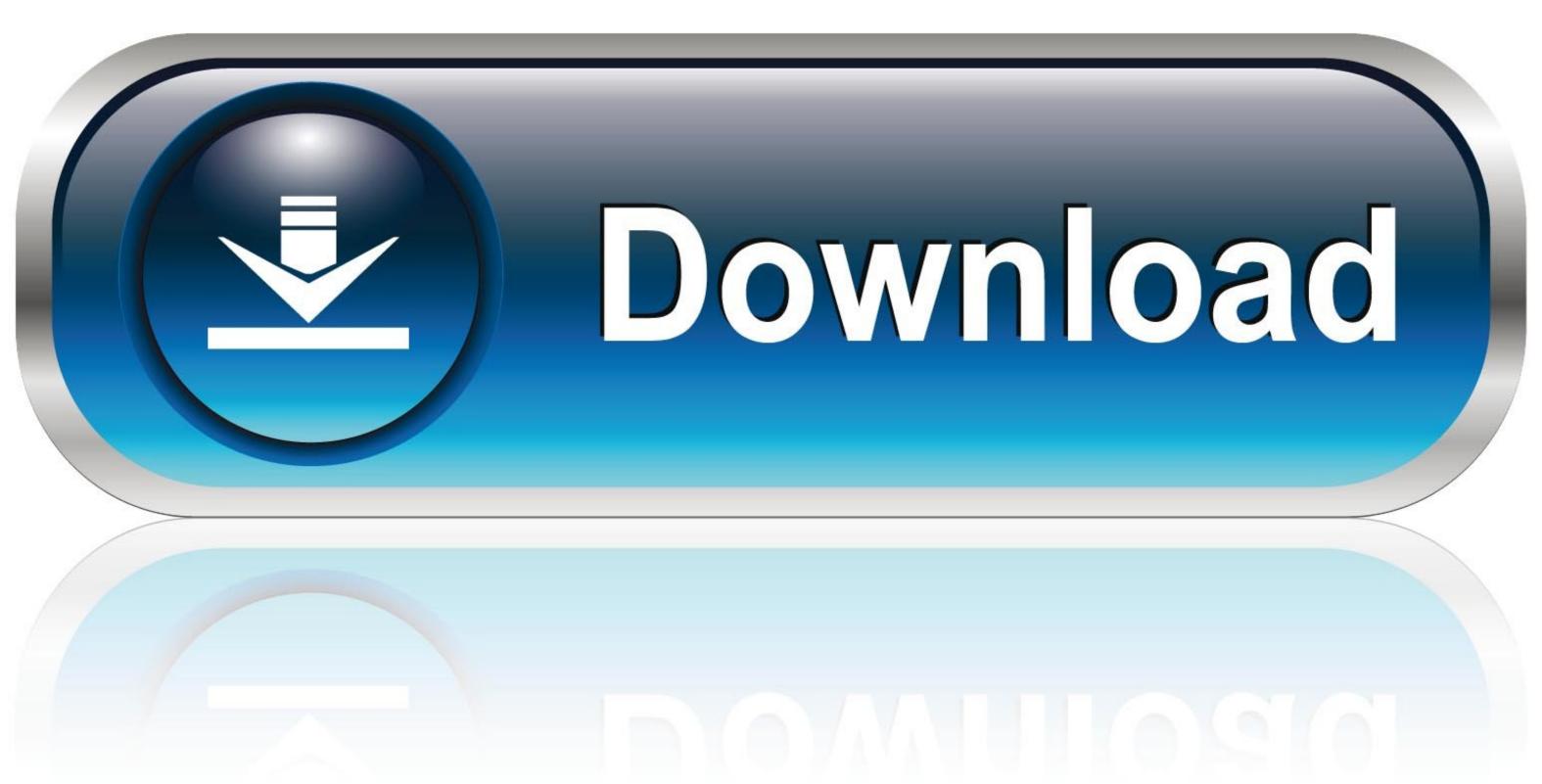

0-WEB.ru

Microsoft Excel Formulas In Marathi

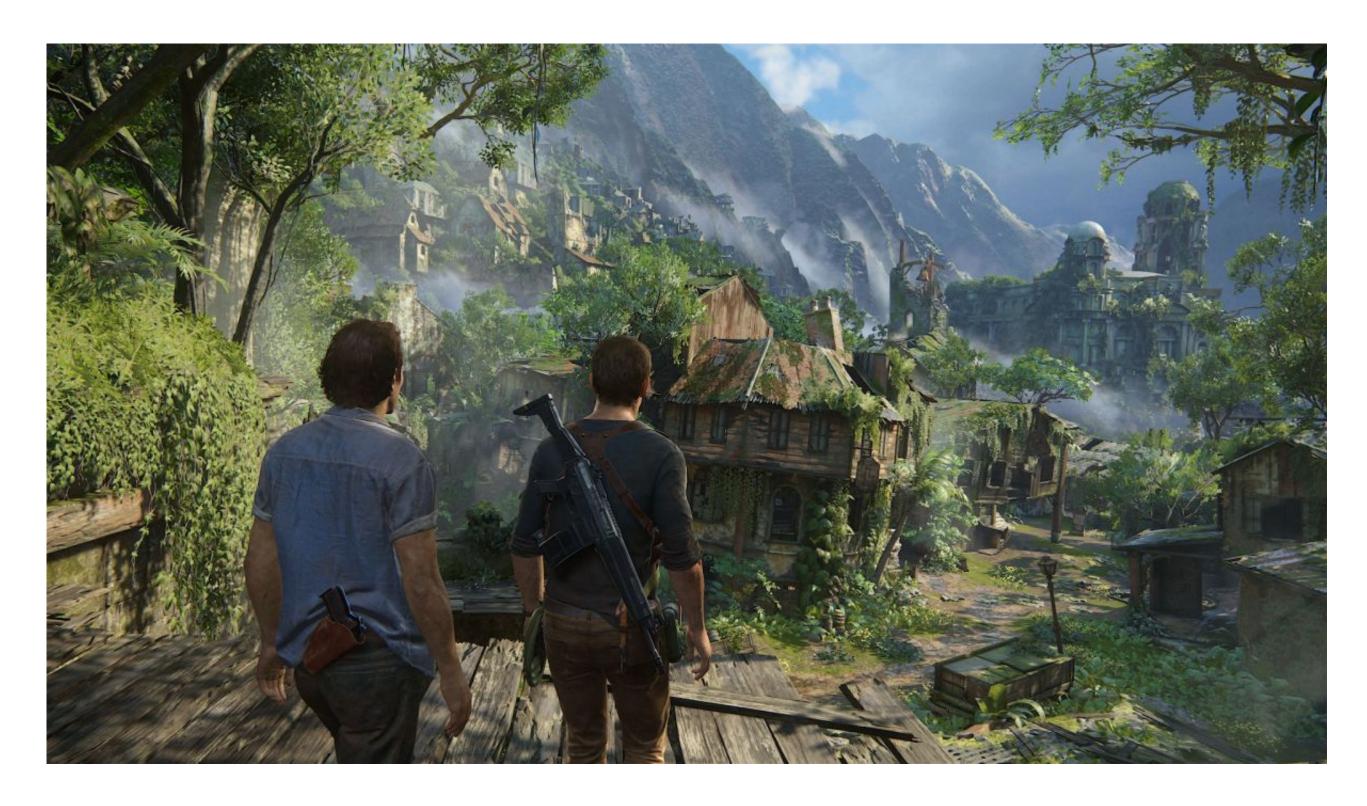

Microsoft Excel Formulas In Marathi

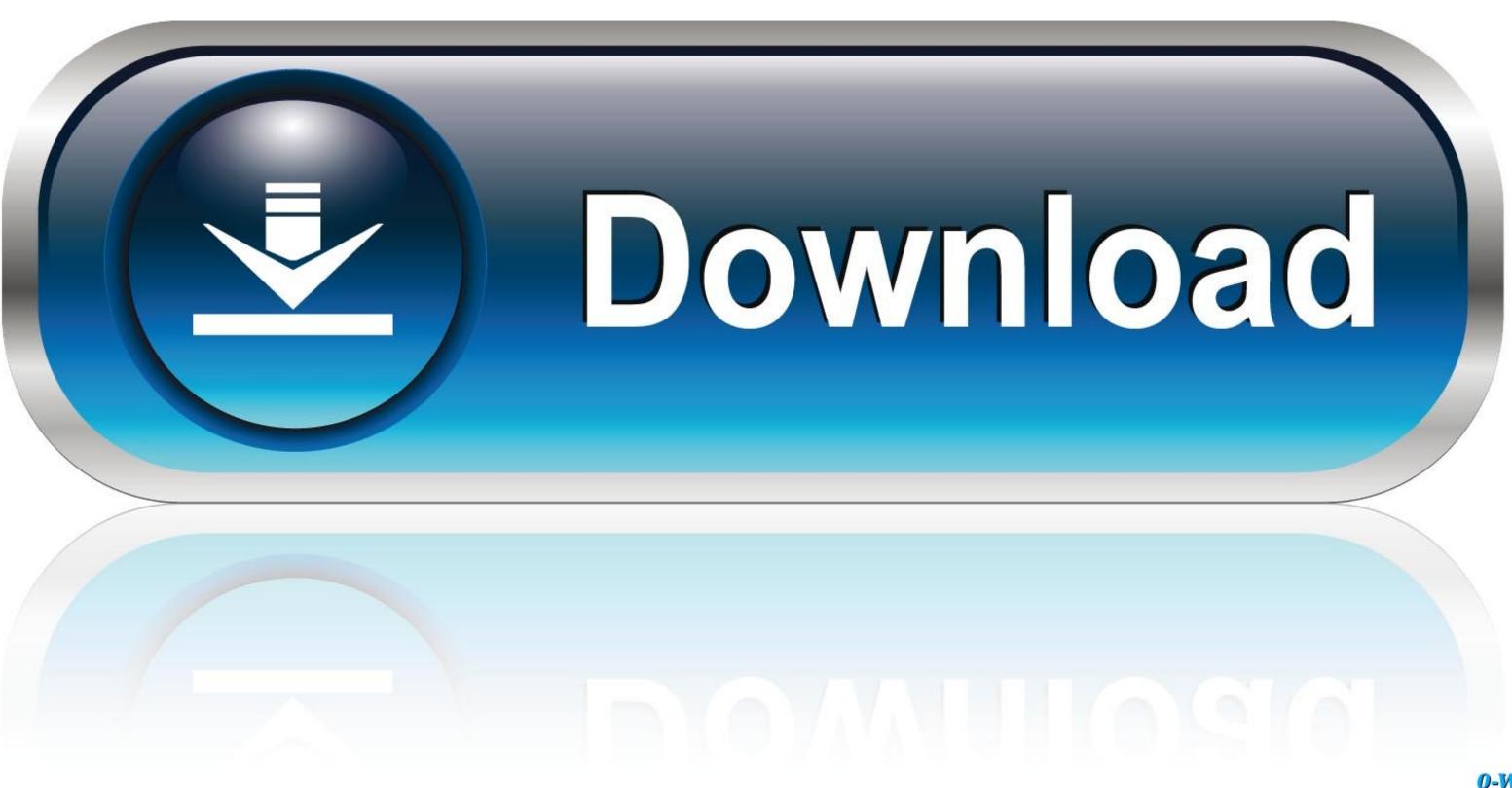

0-WEB.ru

• Follow the instructions on the screen to complete the installation Instructions for use: Double-click the XLFunctionAutocompleteFINALe.. Copy/Paste a Formula When you copy a formula, Excel automatically adjusts the cell references for each new cell the formula is copied to.. • Double-click the X12007DemoCreateformulasUsingAutoComplete exe program file on your hard disk to start the Setup program.

For example, to add up values in cells B1 through B5, you can either: • Type the entire equation: =B1+B2+B3+B4+B5 • Use the SUM function: =SUM(B1:B5) • Press the Enter key to complete the formula.. • The Formula AutoComplete feature in Office Excel 2007 helps you avoid gotchas - those little syntax or typing mistakes that can break your formula and display an error in the cell.. wmv files from your hard drive The Acadia to Katahdin Virtual Race starts: July 20, 12:00AM ET.. • - special symbols that specify the type of operation or calculation to be performed.. Note: instead of using the Insert Function feature, simply type =COUNTIF(A1:C2,'>5').

## microsoft excel formulas pdf in marathi

microsoft excel formulas pdf in marathi, microsoft excel formulas in marathi, microsoft excel formulas in marathi language

This function adds the values in cells A1, A2, A3 and A4 It's not easy to remember which function and which arguments to use for each task.. Select a cell Click the Insert Function' dialog box appears.. For example, cell A3 below contains the SUM function which calculates the sum of the range A1:A2.

## microsoft excel formulas in marathi language

Select cell A4, right click, and then click Copy (or press CTRL + c) next, select cell B4, right click, and then click Paste under 'Paste Options:' (or press CTRL + v). Another example, First, Excel calculates the part in parentheses (A2+A3) Next, it multiplies this result by the value of cell A1. Though Microsoft has introduced a handful of new functions over the years, the concept of Excel spreadsheet formulas is the same in all versions of Excel 2016, Excel 2016, Excel 2017, Excel 2019, Excel 2019, Exc

• All Excel formulas begin with an equal sign (=) • After the equal symbol, you enter either a calculation or function.. Depending on the following parts: • - numbers or text values that you enter directly in a formula, like =2\*3.. To understand this, execute the following steps Enter the formula shown below into cell A4.. The value you want to look up must be in the first column of the range of cells you specify in table-array.. Elements of Microsoft Excel formulas When you make a formula in Excel, you can use different elements to supply the source data to the formula and indicate what operators should be performed on those data.. Vlookup formula in excel in marathi Vlookup function meaning in marathi Vlookup function meaning in marathi Categories: Microsoft Office Excel / One Response / by OfficeTutes.. com October 3, 2015 If you want to see other content related to the demo, on Office Online.. Enter a Formula To enter a formula, execute the following steps Select a cell Learn Microsoft Excel VBA.. Range\_lookup (optional) A logical value that specifies whether you want VLOOKUP to find an approximate or an exact match: • TRUE assumes the first column in the table is sorted either numerically or alphabetically, and will then search for the closest value.. • - defined name for a cell range, constant, table, or function, for example =SUM(my\_name). e10c415e6f